# **PRUEBA EXCEL BÁSICO N° 4**

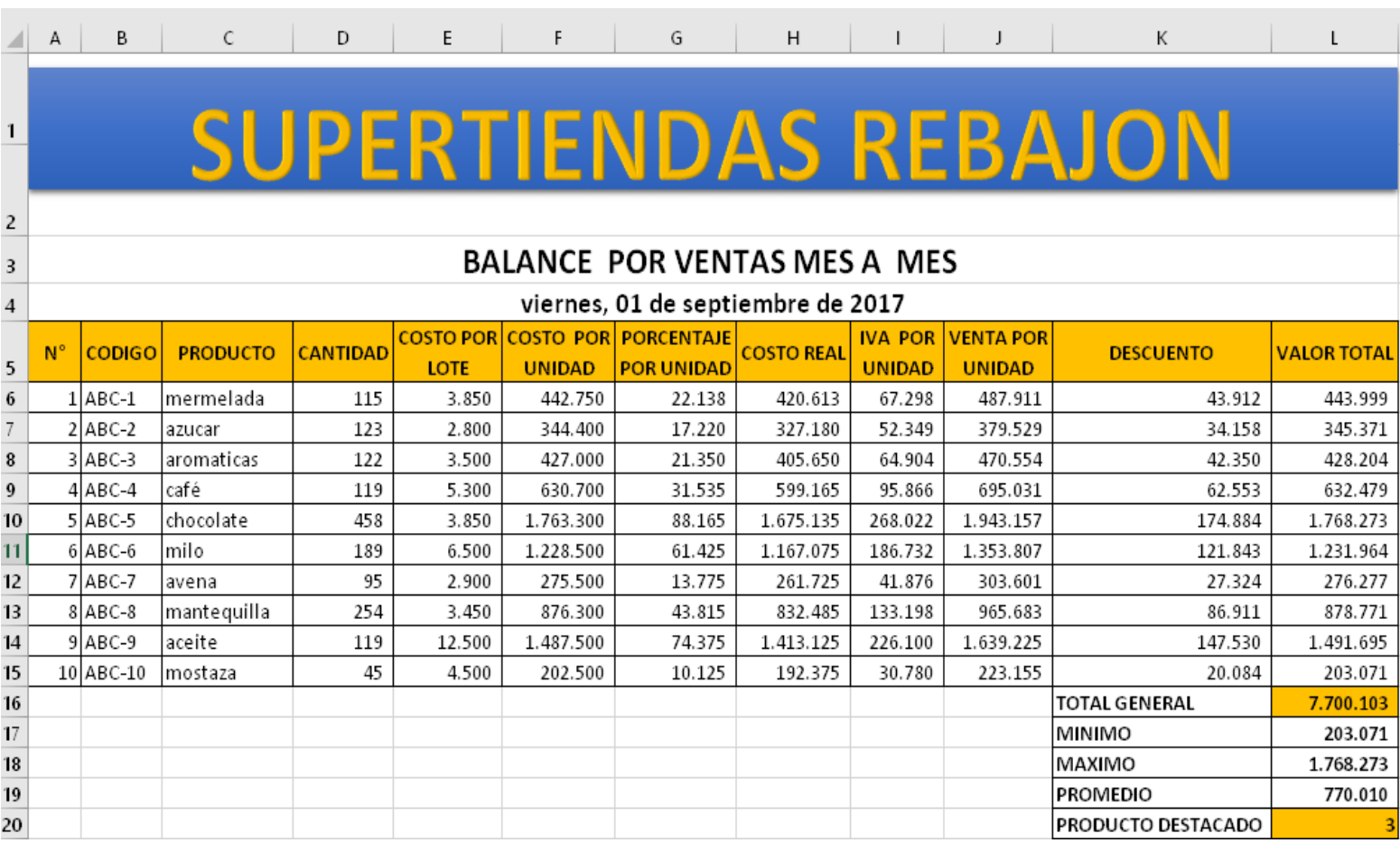

## **VALOR DOS PUNTOS**

**PORCENTAJE UNIDAD: aplique la formula = si(el costo por unidad es mayor a 6000; multiplique costo por unidad por el 5%; 0)**

**COSTO REAL: Reste costo por unidad menos porcentaje unidad**

**IVA: multiplique el costo real por el 16%**

**VENTA POR INIDAD: sume el Costo real más el IVA**

### **DESCUENTO:**

**=si(las Ventas por UNIDAD son mayores a 150000; multiplique VENTAS POR UNIDAD por el 9%; 0)**

**VALOR TOTAL : Reste Ventas por Unidad menos Descuento**

**APLIQUE LOS FORMATOS DE CELDAS con colores Aplique formatos a todas las Celdas que tengan números Así:** 

- **Número (sin decimales)**
- **Estilo moneda (sin decimales)**
- **Estilo Millares (sin decimales)**

## **VALOR DOS PUNTOS**

**CALCULAR TOTAL GENERAL: CON AUTOSUMA CALCULAR LAS FORMULAS: MINIMO, MAXIMO PROMEDIO PRODUCTO DESTACADO: Aplique en esta celda la siguiente formula: =CONTAR.SI (seleccione el rango de la columna CANTIDAD; ">=150")**

### **VALOR UN PUNTO**

**Realice un gráfico de barras apilada con las columnas Producto y Valor total** 

**La terminar envíelo al correo [practicasdeclase1@gmail.com](mailto:practicasdeclase1@gmail.com)**

**Elaborado por,**